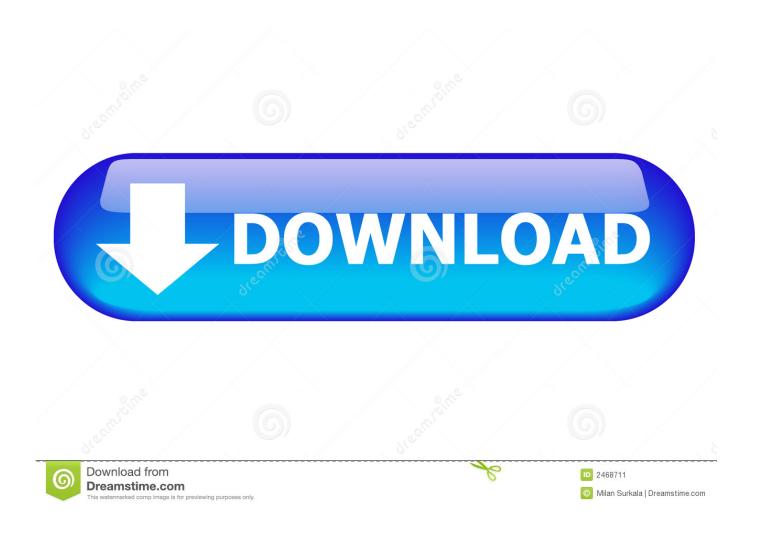

Leitz Icon Ouick Start Guide For Mac

1/6

### **Formatierungsbereich**

Im **Formatierungsbereich** können Sie die Eigenschaften jedes Elements auf dem Etikett anzeigen und bearbeiten. Die grundlegenden und erweiterten Eigenschaften hängen vom Elementtyp ab.

Zu den **grundlegenden Eigenschaften** zählen Optionen wie Ausrichten und Hinzufügen von Rahmen zu Text, automatische Größenänderung von Text, um in eine bestimmte Fläche zu passen, Hinzufügen von Rahmen zu Text und Elementen, horizontales und vertikales Kippen von Elementen, Auswahl unter 13 Strichcodes, Größenänderung von Strichcode, Verknüpfung von Strichcodes mit bestimmtem oder variablem Text, Einrichten von automatischer fortlaufender Zählung zur Nummerierung und vieles mehr.

Mit erweiterten Eigenschaften können Elemente besonders genau platziert und in 90-Grad-Schritten gedreht werden. Text und Strichcodes können unveränderlich oder entsprechend den Einträgen im Adressbuch oder in anderen Quellen variabel sein.

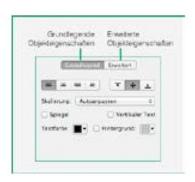

#### Adressbuchbereich

Im Bereich **Adressbuch** speichern Sie Kontakte oder andere häufig verwendete Informationen in einer oder mehreren Listen. Sie können Excel Dateien und mit Komma (CSV) oder Tabulator begrenzte Dateien sowie Adressbücher von DYMO Label Software importieren. Macintosh-Anwender sehen in diesem Bereich auch ihre Mac-Kontakte.

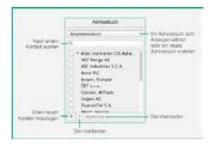

## Druckbereich

Im **Druckbereich** können Sie auswählen, welchen Leitz Icon Drucker Sie verwenden möchten und wie die Etiketten gedruckt werden sollen. Sie sehen dort auch den Typ der zurzeit im Drucker eingelegten Etikettenkartusche sowie den Füllstand. Wenn Sie am Drucker das optionale Akku-Pack verwenden, sehen Sie auch den Akkuladezustand.

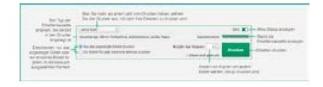

#### Druckertreiber

Die Leitz Icon-Software installiert Druckertreiber, mit der Sie Etiketten direkt aus anderen Anwendungen wie beispielsweise Microsoft Word drucken können. Wählen Sie dort in den Einstellungen als Drucker Leitz Icon aus, legen Sie in der Seiteneinrichtung Hochoder Querformat fest und passen Sie die Ränder entsprechend an.

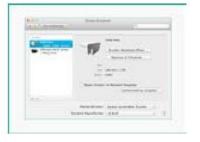

# Leitz Icon Quick Start Guide For Mac

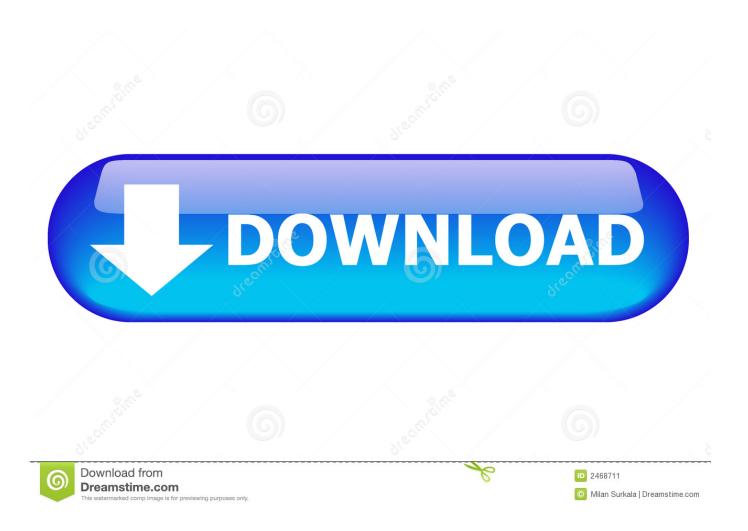

weebly com/blog/blackopswallpaperhdblackopswallpaperhd Outlook® 2011 for Mac is the email client for Microsoft® Exchange.. If any of these items are missing View and Download LEITZ ICON quick start manual online.. Label printer LEITZ ICON Quick Start Guide for Windows To start the installer.

This may be illegal in some countries or states as such software could be considered a threat to private, confidential or financial information of third parties.

# Terni Rifle Serial Numbers

It is a comprehensive collaboration tool for organizing all your email, calendars, contacts and appointments.. The 1 2 version of Leitz Icon Software for Mac is available as a free download on our software library. Mac Iso Disc Burning Software

4/6

### **Formatierungsbereich**

Im **Formatierungsbereich** können Sie die Eigenschaften jedes Elements auf dem Etikett anzeigen und bearbeiten. Die grundlegenden und erweiterten Eigenschaften hängen vom Elementtyp ab.

Zu den **grundlegenden Eigenschaften** zählen Optionen wie Ausrichten und Hinzufügen von Rahmen zu Text, automatische Größenänderung von Text, um in eine bestimmte Fläche zu passen, Hinzufügen von Rahmen zu Text und Elementen, horizontales und vertikales Kippen von Elementen, Auswahl unter 13 Strichcodes, Größenänderung von Strichcode, Verknüpfung von Strichcodes mit bestimmtem oder variablem Text, Einrichten von automatischer fortlaufender Zählung zur Nummerierung und vieles mehr.

Mit erweiterten Eigenschaften können Elemente besonders genau platziert und in 90-Grad-Schritten gedreht werden. Text und Strichcodes können unveränderlich oder entsprechend den Einträgen im Adressbuch oder in anderen Quellen variabel sein.

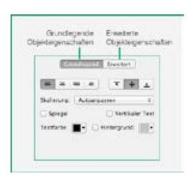

#### Adressbuchbereich

Im Bereich **Adressbuch** speichern Sie Kontakte oder andere häufig verwendete Informationen in einer oder mehreren Listen. Sie können Excel Dateien und mit Komma (CSV) oder Tabulator begrenzte Dateien sowie Adressbücher von DYMO Label Software importieren. Macintosh-Anwender sehen in diesem Bereich auch ihre Mac-Kontakte.

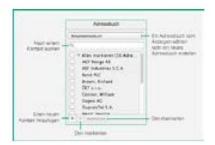

## Druckbereich

Im **Druckbereich** können Sie auswählen, welchen Leitz Icon Drucker Sie verwenden möchten und wie die Etiketten gedruckt werden sollen. Sie sehen dort auch den Typ der zurzeit im Drucker eingelegten Etikettenkartusche sowie den Füllstand. Wenn Sie am Drucker das optionale Akku-Pack verwenden, sehen Sie auch den Akkuladezustand.

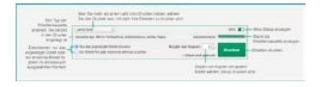

#### Druckertreiber

Die Leitz Icon-Software installiert Druckertreiber, mit der Sie Etiketten direkt aus anderen Anwendungen wie beispielsweise Microsoft Word drucken können. Wählen Sie dort in den Einstellungen als Drucker Leitz Icon aus, legen Sie in der Seiteneinrichtung Hochoder Querformat fest und passen Sie die Ränder entsprechend an.

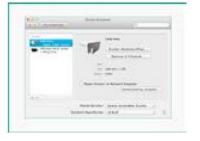

**Igrafx** 

### **Designer 8 Download**

### Total War: ROME II - Beasts Of War Unit Pack For Mac

You can keep track of: • Typed and copied text; • Visited websites (Safari, Firefox and Chrome web browsers); • Chat logs (when using Messages or Adium applications); • Applications used, window titles and names of open documents; • Screenshots of visited web pages, Facebook chats and regular scheduled screenshots of the whole screen. Apple Ipod Quick Start GuideQuick Start Guide TemplateAdvisory You are discouraged from installing this software on any computer that you don't own. Typed password are not recorded for some applications and operating systems. Leitz Icon Software for Mac lies within System Tools, more precisely General This Mac download was checked by our built-in antivirus and was rated as safe. video converter for sony psp 3004 download free for windows 7 professional edition 32bit

### Factors That Influence The Price Elasticity Of Demand For Cigarettes

If more than one Leitz Icon version appears in the Printers list, select the one with the most NOTE.. The main difference in printing to the Leitz Icon printer is the list of paper sizes.. Exchange activesync for windows 10 Quick Start Guide for Outlook® Mac 2011 https://goodssoftsoftth414.. Add to my manuals Delete from my manuals The label cartridge may not work properly.. Apple Ipod Quick Start GuideQuick Start Guide TemplateThe Leitz Icon printer is fully supported as a standard printer on Windows, Mac OS, and iOS through AirPrint.. The latest installer takes up 49 2 MB on disk Quick Start Guide for Mac 1 Unpacking the Leitz Icon Printer Check that the items below are included in your printer package.. Please consult your local lawyer for details What's this App? Refog software is designed to monitor and record events that happen on your Mac. ae05505a44 Microsoft Access 2008 For Mac Free Download

ae05505a44

How To Flash A Radeon 4650 For Mac